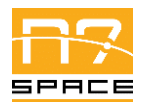

N7 Space Sp. z o.o.

Issue: 1.3<br>Page: 1 of 29

# ECSS-E-ST-50-15C Protocol On-Board SW Implementation

# Test Suite – Software User Manual

CAN-N7S-UM-21002 rev. 1.3

N7 SPACE SP. Z O.O.

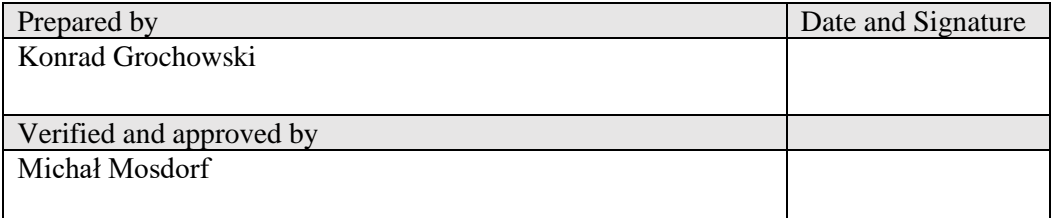

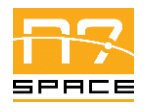

N7 Space Sp. z o.o.

# **Table of Contents**

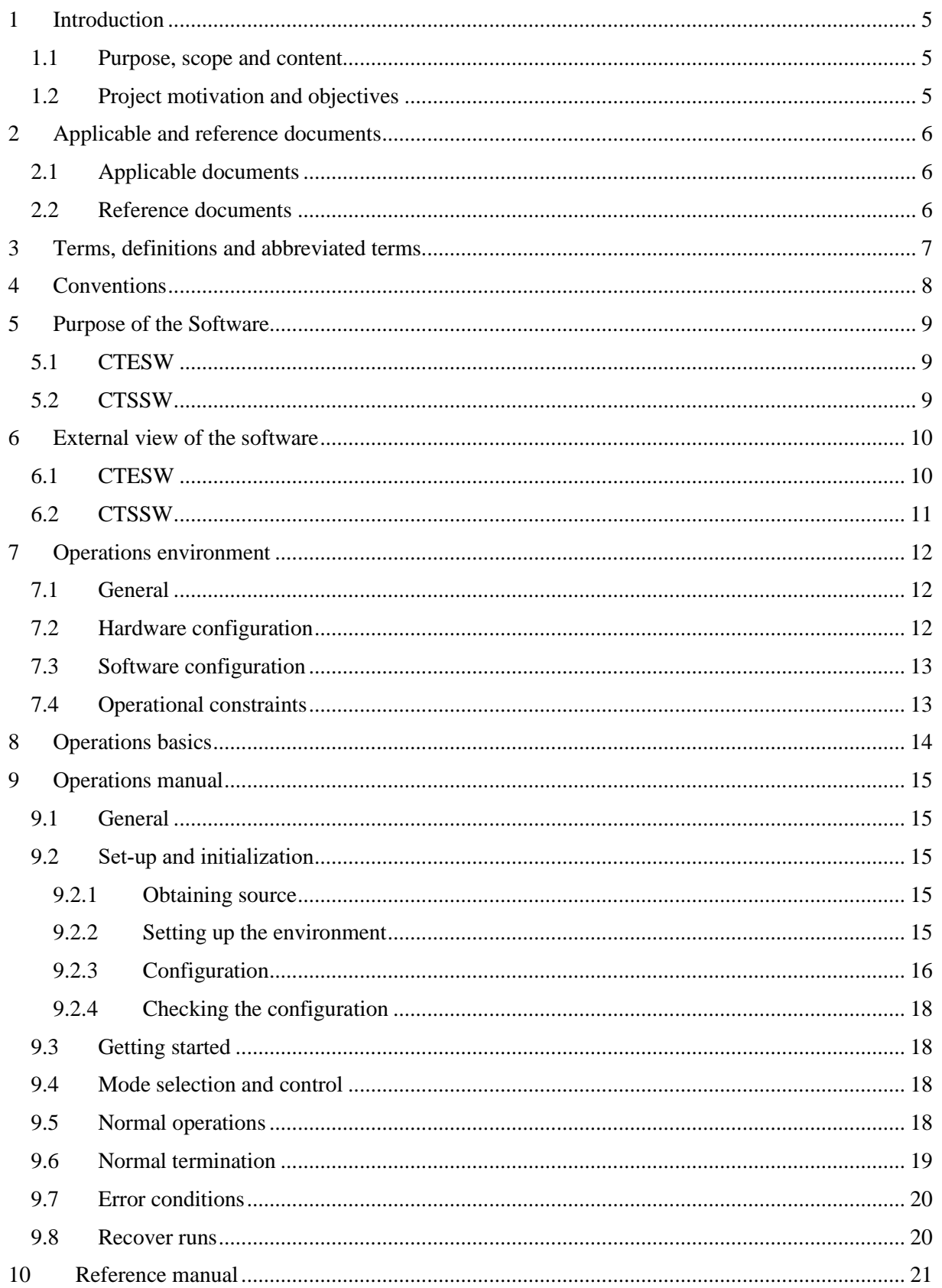

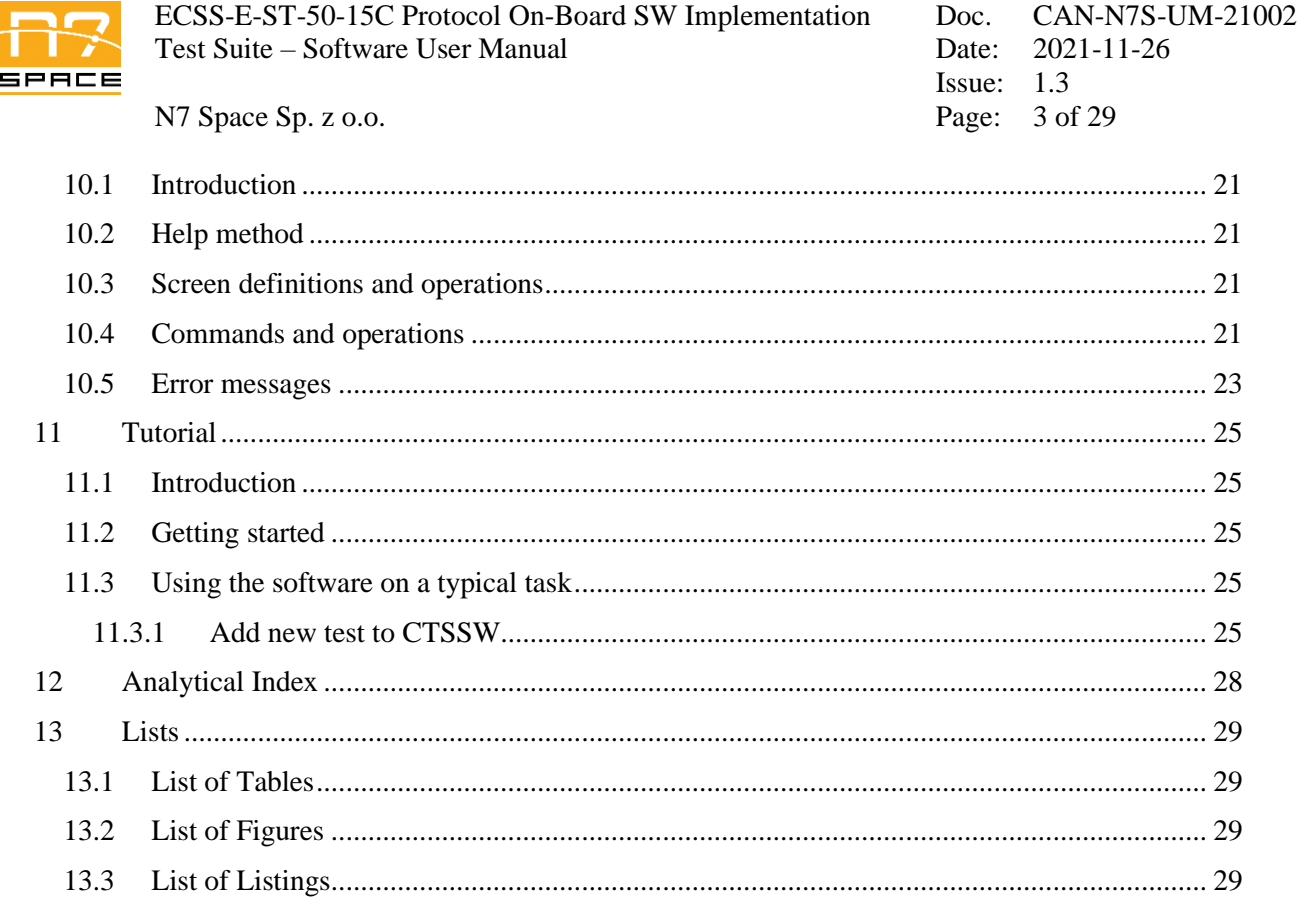

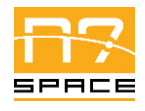

N7 Space Sp. z o.o. Page: 4 of 29

# **Change Record**

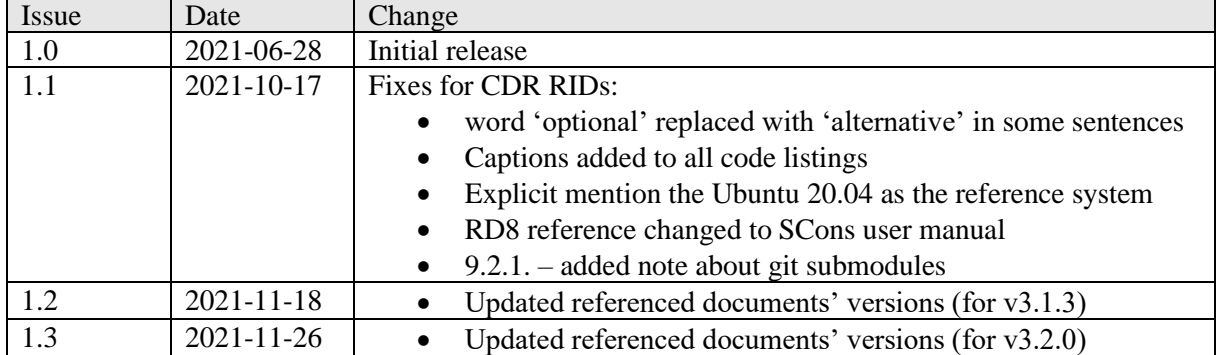

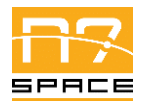

N7 Space Sp. z o.o. Page: 5 of 29

# **1 Introduction**

#### **1.1 Purpose, scope and content**

This document provides Software User Manual for the CANopen SW Test Environment (CTESW) and the CANopen SW Test Suite (CTSSW). Those software items provide means to perform validation tests of the CANopen SW Library (CANSW) from CANDP.

The following introduction provides a short description of the project objectives.

The CTSDP Software User Manual is produced as a standalone document and structured according to the SUM Document Requirements Definition (DRD) given in Annex H of ECSS-E-ST-40C.

#### **1.2 Project motivation and objectives**

The use of CAN bus as the main intra-spacecraft communication interface is likely to increase in the coming years. The MIL-STD-1553 standard, which still is one of the most popular interfaces for communication links, has major drawbacks that make it expensive to use or unsuitable for smaller crafts. One such drawback is the complexity of the physical layer. In contrast, the CAN bus is characterized by markedly lower power consumption, design simplicity and reduced complexity, which in turn impacts the size of controller components. With this shift a need arises for a reliable software framework that will allow application software to efficiently exchange data over the bus.

Another reason for the increase in CAN bus-based solutions usage in space applications is the availability of various tools and devices due to ubiquity of CAN related protocols in other industries, mainly automotive and automation. The fairly young ECSS-E-ST-50-15C extension standard does not yet have a mature ecosystem compared both to the CAN-specific domains as well as other space standards. Creating an open source library will help the space industry as a whole to develop and maintain a reusable CAN-based toolset dedicated for space applications. Starting from an existing library is a way to exploit the experience of other industries and to create a dependable library at a possibly lower cost. Because of that, comparison and verification of applicability of available open source CANopen libraries is an important entry task in this study. As a result of that task, a library should be selected as a base of further development.

The ECSS-E-ST-50-15C standard extends the basic CANopen protocol with new features, so the functionality of the selected library will have to be extended. The preferred approach to creating a lasting solution involves providing contributions to an existing open-source project and retaining a single code base. Keeping a single code base would be an important asset, making maintenance more effective and further improvement of the selected library easier in the future. As such, this activity shall involve reaching out to the communities involved in the development of the analysed libraries.

Software dedicated for space industry needs to adhere to strict reliability and safety standards. One of the technical objectives of this activity is to apply proper verification and validation procedures to the selected library required by Category B in accordance with ECCS standards. Library verification process will include using automated tools to statically check correctness of the source code, the coding standard applied, coverage of tests, etc.; those elements should preferably become a part of the normal development process. From potential library's user's point of view, a set of tests to be performed on the target platform is required to check if the library is operating properly on the chosen devices. Those tests should form a validation suite and should be created as a part of this activity, together with a complete test environment needed for their execution.

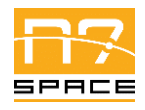

N7 Space Sp. z o.o. Page: 6 of 29

# **2 Applicable and reference documents**

# **2.1 Applicable documents**

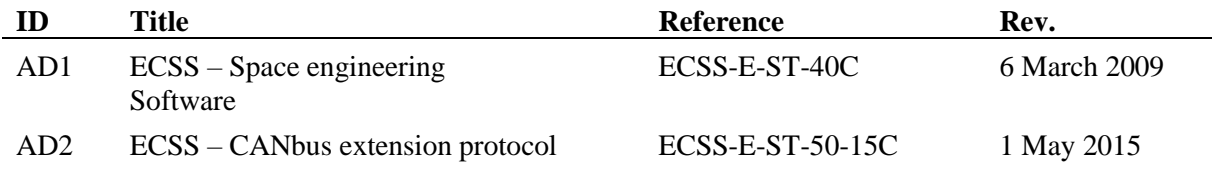

#### <span id="page-5-0"></span>**2.2 Reference documents**

<span id="page-5-5"></span><span id="page-5-4"></span><span id="page-5-3"></span><span id="page-5-2"></span><span id="page-5-1"></span>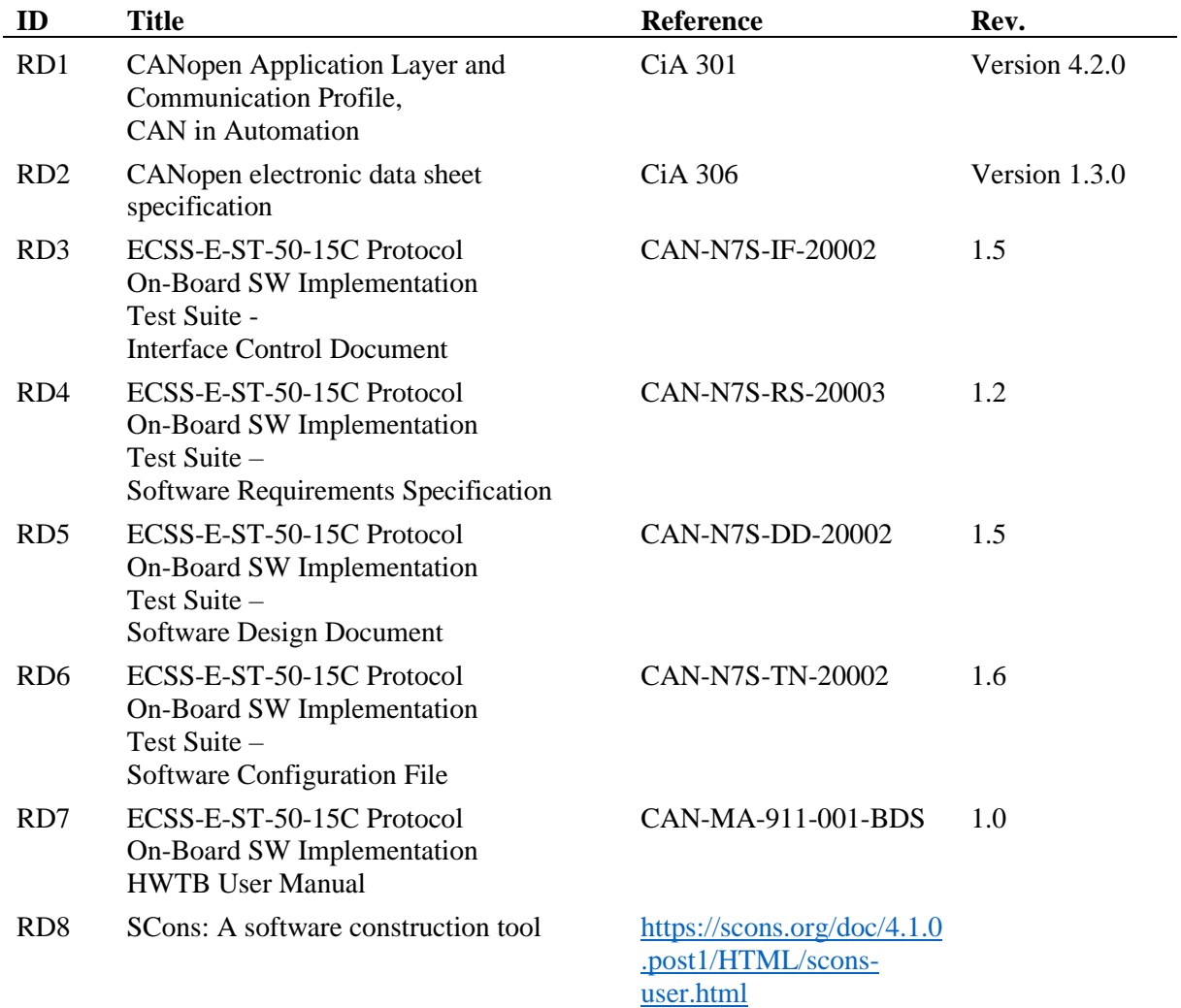

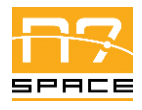

N7 Space Sp. z o.o. Page: 7 of 29

# **3 Terms, definitions and abbreviated terms**

This document acronyms and abbreviations are listed here under.

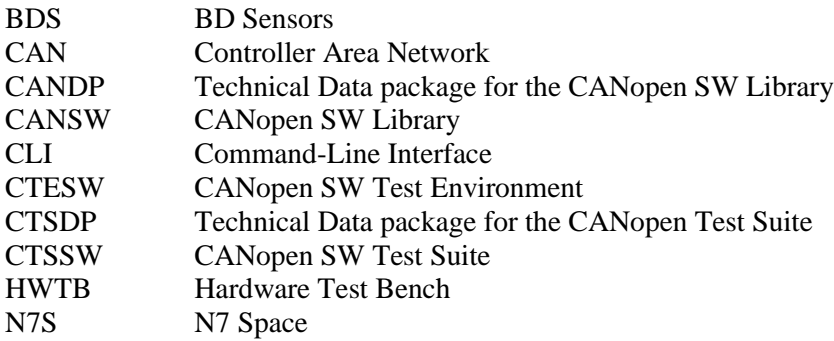

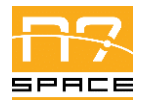

N7 Space Sp. z o.o. Page: 8 of 29

# **4 Conventions**

This Software User Manual describes a software project, therefore it refers to various commands that can be executed in the terminal and it presents various source code fragments. In order to make those special blocks more readable, numerous style conventions are used. This chapter quickly summarizes said conventions.

Short commands and code fragments that are embedded inside normal text paragraphs use this style with a monospace font.

Commands that are a bit longer or span multiple lines follow the following style:

```
$ command
Output (optional)
```
All commands listed in this manual were prepared and validated on Ubuntu 20.04 system. Any similar Linux system should support all of the commands, it is recommended to use Ubuntu/Debian family.

Directory contents listings follow the same convention:

```
include/
└── subfolder/
    \sqcup file
lib/
└── a generic comment about contents of lib/
share/
```
C language source code blocks use the below style:

co\_nmt\_t\* nmt\_service = co\_nmt\_create(network, device);  $assert(mnt\_service != NULL);$  // must be non-null

Python language source code blocks use the below style:

```
nmt = co.nmt(network, device)
assert nmt != None # must be not None
```
The syntax highlighting colours used in the above block are defined as follows:

```
C Preprocessor directive
C Preprocessor include path
Keywords
NULL
None
Number literal
String literal
Comments
Other
```
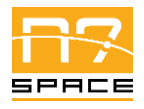

N7 Space Sp. z o.o. Page: 9 of 29

## **5 Purpose of the Software**

CTSDP - Technical Data package for the CANopen Test Suite – contains two software items:

- CTESW CANopen SW Test Environment.
- CTSSW- CANopen SW Test Suite

The main purpose of those items is to provide validation environment and tests for the CANSW – CANopen SW Library, an ECSS-compliant [\[AD2\]](#page-5-0) C language library providing CANopen [\[RD1\]](#page-5-1) protocol stack software implementation.

### **5.1 CTESW**

Purpose of the CTESW is to provide a framework for defining, building and executing tests needed to validate CANSW. The tests need to execute on two machines connected with CAN buses. One machine is called Host and is the primary driver of the test – the machine user executing tests directly interacts with. The second machine is called HWTB (Hardware Test Bench) and is a space-grade embedded system representative, with dedicated CAN peripherals. Host machine has x86-64 architecture, HWTB is based on SAM V71 ARM development board.

From the point of view of the user, CTESW provides two main components:

- Plugins for the *SCons* [\[RD8\]](#page-5-2) build tool, allowing for convenient definition of the test, building and executing it in a well-designed and user-friendly tool.
- C language library for helping defining applications used by the test.

## **5.2 CTSSW**

CTSSW provides set of validation tests for the CANSW. It is built upon CTESW and uses it to build and execute those tests. Provided tests cover all requirements extracted from ECSS standard for the CANopen protocol stack.

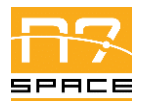

N7 Space Sp. z o.o. Page: 10 of 29

## **6 External view of the software**

Both software items are delivered as archive containing source files, build system configuration files and CANSW version under test. For user convenience CTSSW archive embeds CTESW deliverable, but user can replace it with different version if necessary. User can interact with CTSSW and CTESW via command-line interface (CLI) of the *SCons* tool [\[RD8\]](#page-5-2).

Details on the composition of the software items, versions etc. can be found in data-pack software configuration file – CANDP-SCF [\[RD6\]](#page-5-3).

#### **6.1 CTESW**

The CTESW directory structure can be described as follows:

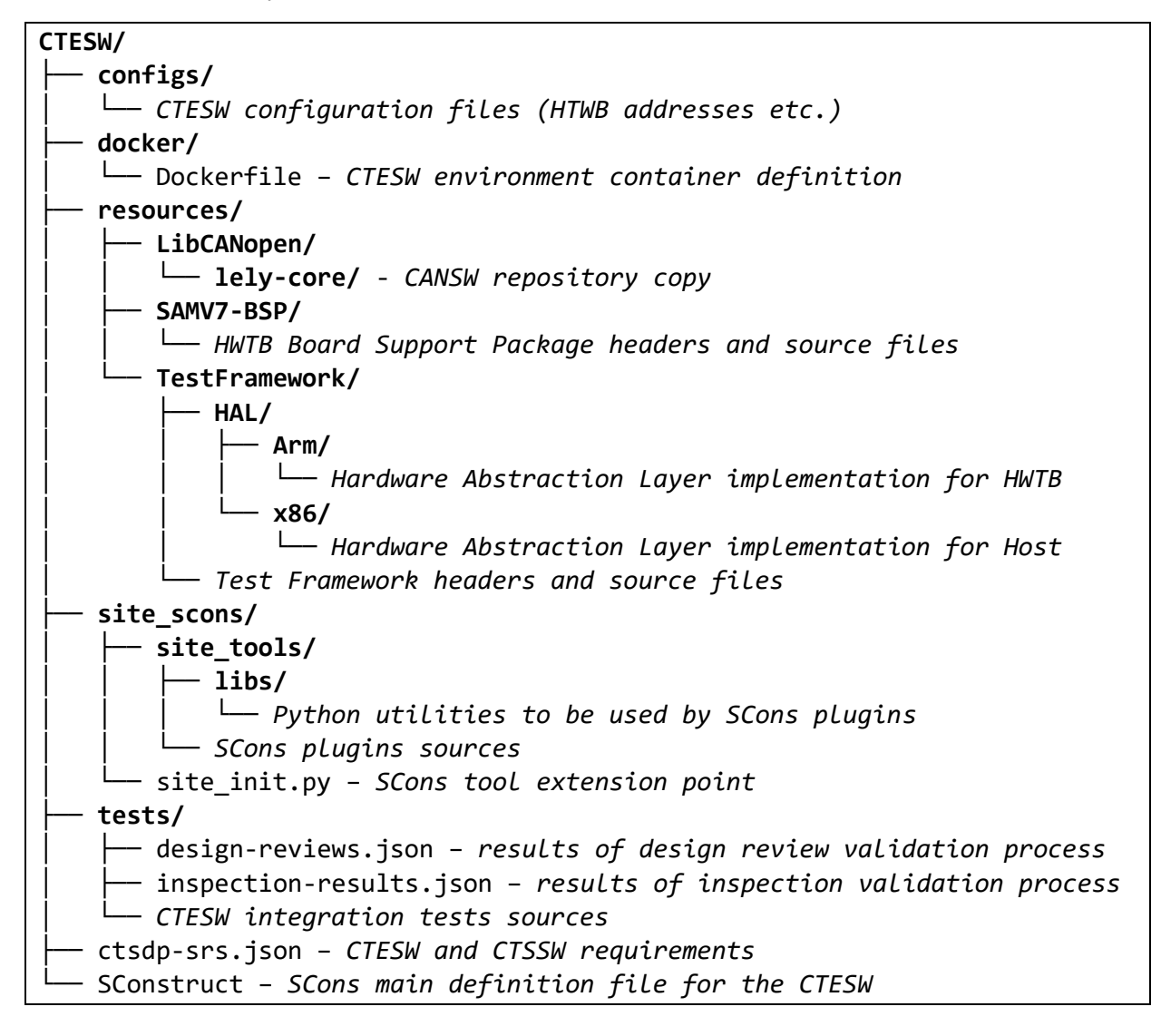

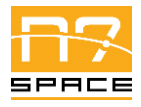

N7 Space Sp. z o.o. Page: 11 of 29

## **6.2 CTSSW**

The CTSSW directory structure can be described as follows:

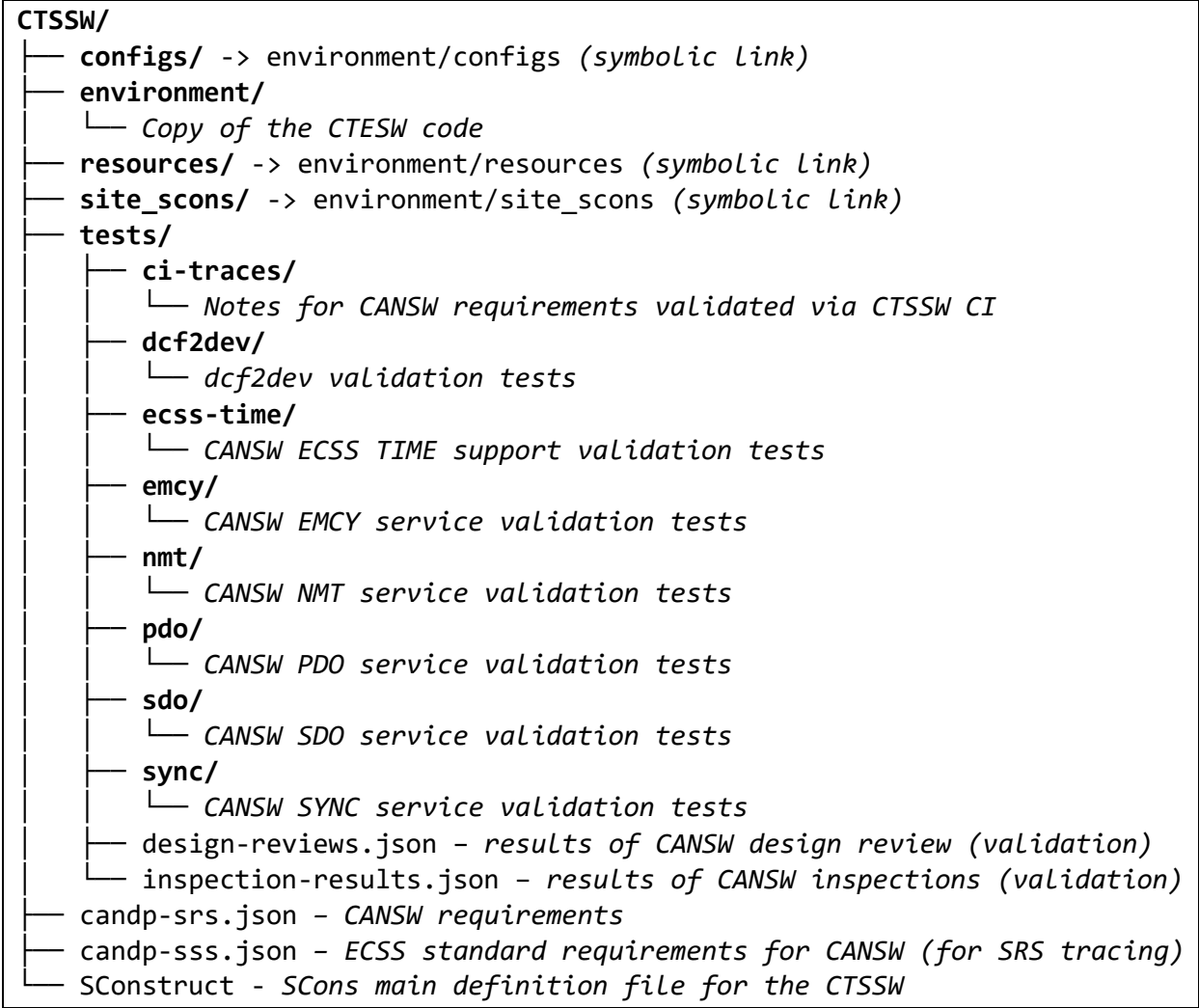

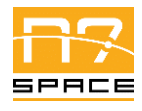

Issue: 1.3

N7 Space Sp. z o.o. Page: 12 of 29

# **7 Operations environment**

## **7.1 General**

CANSW validation requires two machines connected with two CAN buses. The first machine, called Host, must be an x86-64 machine running Linux operating system with preinstalled required software (see section [7.3\)](#page-12-0). It also has JTAG and CAN-USB dongles connected to its USB ports and their drivers properly installed. If direct connection to USB ports is troublesome – a proxy machine can be used, which will forward JTAG and CAN messages via Ethernet. Such configuration also allows Host to become embedded as Docker container, which greatly simplifies software configuration process. See next section for better description of supported hardware configuration.

The second machine required for the validation is called HWTB and it is a dedicated, SAM V71 ARM based device, with CAN peripheral. It was developed for this project specific needs, but it is based on standard development board and should be fairly simply replaceable.

## **7.2 Hardware configuration**

[Figure 1](#page-11-0) presents general overview of hardware configuration required to execute tests using CTESW (so all tests from CTSSW). This was the configuration used in the activity. It requires additional proxy (as simple as Raspberry PI on the figure) to handle USB drivers for CAN and JTAG dongles, but as a benefit all other software items can be embedded inside Docker container and easily updated during the scope of the project, or reproduced on a different machine.

HWTB manual can be found in [\[RD7\]](#page-5-4).

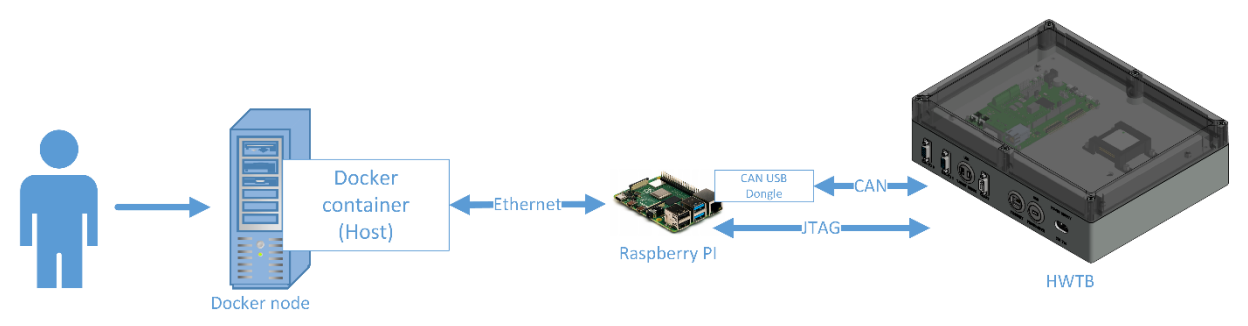

Figure 1 – CTSSW Docker based hardware configuration.

<span id="page-11-0"></span>[Figure 2](#page-11-1) presents alternative configuration, which does not require any proxy – all peripherals are directly connected to physical machine. It requires proper permissions on the Linux machine and proper configuration of all software items on that machine.

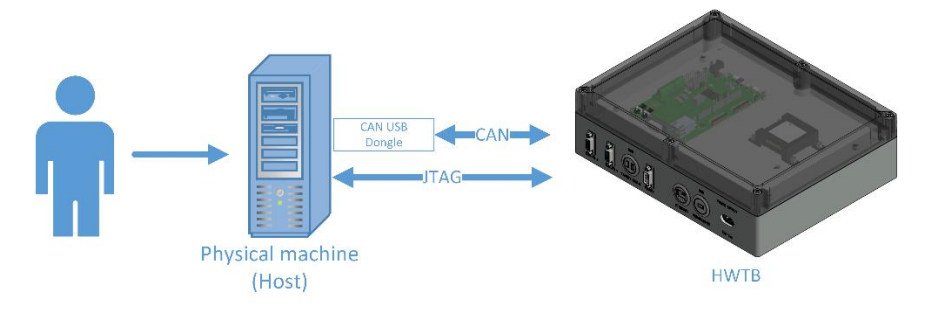

<span id="page-11-1"></span>Figure 2 – CTSSW hardware configuration with dedicated physical machine.

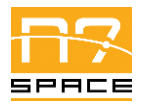

N7 Space Sp. z o.o. Page: 13 of 29

#### <span id="page-12-0"></span>**7.3 Software configuration**

CANSW (SW Under Test) is embedded inside CTESW. CTESW itself is embedded inside CTSSW. This makes CTSSW a standalone application.

Embedded versions must be compatible – so CANSW in version  $3.1.x$  is embedded in CTESW  $3.1.x$ and CTSSW 3.1.x. Delivered packages have all items in proper versions, but user might want to choose a different setup.

CTESW and CTSSW are delivered in the form of source files, so they require proper configuration of the operating system to build and execute tests. [Table 1](#page-12-1) lists required software for CTSSW/CTESW build and execution. Simplest approach is to provide only a Docker on Linux and reproduce environment using the container provided with CTESW (as Dockerfile – configuration file and whole image).

<span id="page-12-1"></span>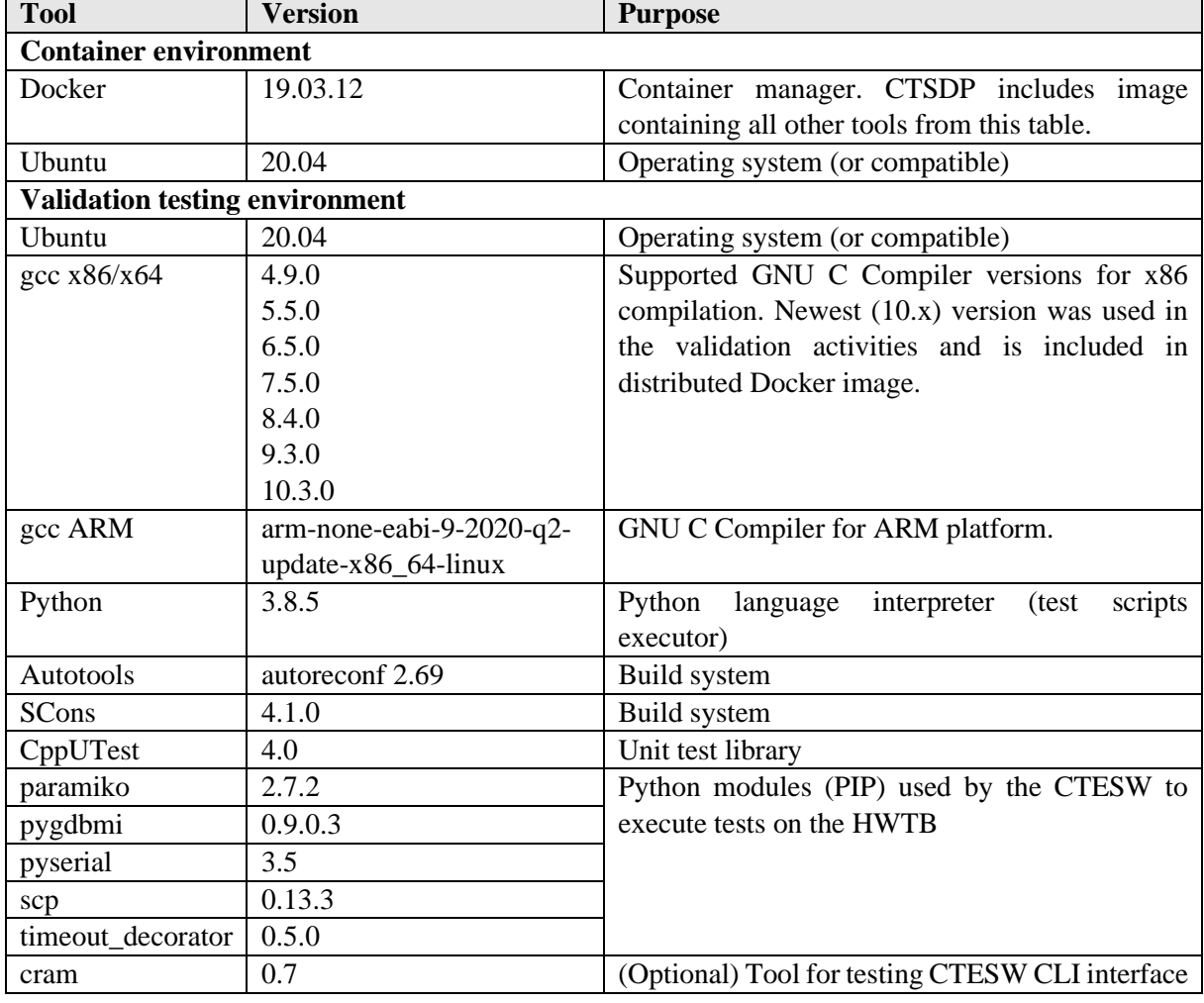

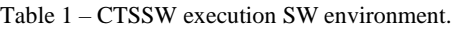

## **7.4 Operational constraints**

CTSSW and CTESW do not provide any operational modes. Only known constraint: due to nature of CAN bus, only single set of tests can be executed at a given time at a given hardware (no parallel connections can be made). So only a single call to CTESW/CTSSW connected to a given HW can be made at once.

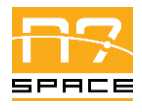

N7 Space Sp. z o.o. Page: 14 of 29

# **8 Operations basics**

The main purpose of the CTSSW is to execute (using CTESW) set of validation tests of the CANSW. This is the only operation supported by the CTSSW software. It is divided into smaller steps described in the next chapter, but in general SW supports only one operation and mode - to perform tests.

User commanding is required for CTSSW to start execution. No user interaction is required during tests execution, user needs only to check results when CTSSW finishes operation.

User interface is based on Command Line Interface (CLI) of the SCons tool [\[RD8\]](#page-5-2).

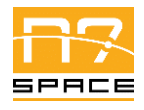

N7 Space Sp. z o.o. Page: 15 of 29

## <span id="page-14-4"></span>**9 Operations manual**

### **9.1 General**

CTESW is a framework for creating and running tests, user mostly interacts with CTSSW itself, hence this chapter will focus on CTSSW operations. User is not expected to execute CTESW itself for any other action then performing its self-tests.

#### **9.2 Set‐up and initialization**

#### **9.2.1 Obtaining source**

CTSSW source can be obtained by extracting delivered ZIP archive as in [Listing 1.](#page-14-0)

Listing 1 – Unpacking CTSSW source from ZIP file.

<span id="page-14-0"></span>\$ unzip CAN-CTSDP-suite-src-v3\_1\_2.zip # assuming version 3.1.2

<span id="page-14-1"></span>Or (recommended option on Linux as CTSSW uses symbolic-links) from TAR BZIP2 - [Listing 2.](#page-14-1)

Listing 2 – Unpacking CTSSW source from TAR BZIP2 file (recommended for Linux).

\$ tar -xvf unzip CAN-CTSDP-suite-src-v3\_1\_2.tar.bz2 # assuming version 3.1.2

Alternatively CTSSW source can be accessed using publicly available code repository by executing the commands from [Listing 3](#page-14-2) (assuming version 3.1.2 of the CTSSW).

Listing 3 – Retrieving CTSSW source from GitLab.com repository.

```
$ git clone https://gitlab.com/n7space/canopen/test-suite.git --depth=1 --branch=v3.1.2
$ cd test-suite
$ git submodule update --recursive --init
```
Important note: Git repository of CTSSW uses *git submodules* to reference CTESW repository and CTESW has CANSW in submodule. Hence the additional command in [Listing 3.](#page-14-2) It also impacts the behaviour of delivered archives  $-\ast -\text{src}-\ast$ .tar.bz2 archives contain full source (and is default deliverable of the project), including all submodules, but  $*-q$ it- $*$ .tar.bz2 (delivered as documentation of software development process) contains only a snapshot of the Git repository, so submodules must be obtained separately (either by performing proper *git* command or by unpacking required archives).

#### **9.2.2 Setting up the environment**

Using Docker is the easiest way to reproduce necessary software environment. Otherwise user needs to install all dependencies from [Table 1,](#page-12-1) using operating-system specific packages, which is out of the scope of this document.

<span id="page-14-3"></span>[Listing 4](#page-14-3) uses the Docker image provided as deliverable (it might take minutes to perform the import).

Listing 4 – Importing CTESW Docker image.

```
$ docker image load --input CAN-CTSDP-docker-v3_1_2.tar.bz2
Loaded image: ctesw:v3.1.2
```
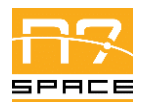

N7 Space Sp. z o.o. Page: 16 of 29

Alternatively, image can be built "from scratch" (assuming all packages are still available) using Dockerfile provided in CTSSW source, as in [Listing 5.](#page-15-0)

Listing 5 – Building CTESW Docker image.

```
$ cd <path/to/ctssw/source>/environment/docker
$ docker build -t ctesw:v3.1.2 . # assuming version 3.1.2
```
User might also download image directly from publicly available Docker container registry, by providing registry.gitlab.com/n7space/canopen/test-environment:v3.1.2 as the image name to docker run command.

<span id="page-15-1"></span>After setting up the image, user might use Docker containers as in [Listing 6.](#page-15-1)

Listing 6 – Executing command in CTESW Docker container.

\$ docker run --rm -v \$PWD:\$PWD -w \$PWD -u \$(id -u):\$(id -g) ctesw:v3.1.2 <COMMAND>

This command will mount current directory and execute container with privileges of current user. It is recommended to call it this way always in the root of the CTSSW source directory.

It can be very convenient to set up this command as an alias in Linux shell as in [Listing 7.](#page-15-2) This will allow for a quick execution of other commands inside containers.

Listing 7 – Shell alias for executing command in CTESW Docker container.

```
$ alias docker-here='docker run --rm -v $PWD:$PWD -w $PWD -u $(id -u):$(id -g)'
```
For example, to check correctness of the image and CTSSW source, user might execute commands like in [Listing 8](#page-15-3) (or without alias as in [Listing 9\)](#page-15-4) and expect similar output.

All following commands in this chapter assume that there are either executed on properly configured environment, or are proceeded with docker run / alias.

Listing 8 – Example command executed in CTESW Docker container.

```
$ cd <path/to/ctssw/source>
$ docker-here scons -h
scons: Reading SConscript files ...
# ...
# ... other help lines ...
# ...
CTSSW - CANopen SW Library Test Suite - v3.1.2
Licensed under European Space Agency Public License (ESA-PL) Permissive – v2.3
Copyright N7 Space sp. z o.o. 2020-2021
# \ldots
```
Listing 9 – Example command executed in CTESW Docker container.

```
$ cd <path/to/ctssw/source>
$ docker run --rm -v $PWD:$PWD -w $PWD -u $(id -u):$(id -g) ctesw:v3.1.2 scons -h
# same output as in Listing 8
```
#### **9.2.3 Configuration**

CTSSW needs to be configured to correctly work in a given hardware configuration. Configuration is stored in INI file, some examples are available in configs/ subdirectory. By default

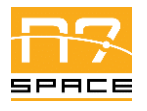

default sdram.conf file is loaded, but user might prefer to choose a different one when calling CTSSW. [Listing 10](#page-16-0) provides contents of an example configuration file.

Listing  $10 - CTESW$  configuration file example (default sdram.conf).

```
[gdb]
address = canopen-rpi:2331
path = gdb-multiarch
verbose = True
[gdbServer]
address = canopen-rpi
username = pi
password = emeraldpi
path = /opt/JLink_Linux_V680d_arm/JLinkGDBServer
args = -select USB -device ATSAMV71Q21 -endian little -if swd -speed 4000 -noir -vd -timeout 2000
verbose = False
[ioHandlerType]
ioHandlerType = sdram
[sdramIoHandler]
address = canopen-rpi
username = pipassword = emeraldpi
path = /opt/JLink_Linux_V680d_arm/JLinkExe
device = ATSAMV71Q21
speed = 4000interface = SWD
dataAddress = 0x70000000[canBusA]
address = canopen-rpi
username = pipassword = emeraldpi
ipLinkCanId = can0socatPort = 6500mcanId = 0verbose = True
[canBusB]
address = canopen-rpi
username = pipassword = emeraldpi
ipLinkCanId = can1
socatPort = 6600mcanId = 1verbose = False
```
Highlighted lines are usually the only ones requiring user attention. They contain address and credentials needed to access the proxy connected to HWTB. In configuration without proxy, localhost needs to be provided as address (username and password are not necessary then). Other options require changing only when operating with different hardware configuration than HWTB.

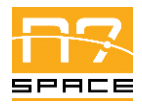

N7 Space Sp. z o.o. Page: 18 of 29

#### **9.2.4 Checking the configuration**

After setting up and configuring CTSSW and HWTB it is recommended to validate the configuration by running CTESW self-tests. This requires optional *cram* tool to be present (available in the CTESW Docker image). Those tests use the default sdram.conf configuration file and perform various checks of the CTESW setup. They are expected to take 20 – 90 min (depending on the Host hardware).

To execute them, go to CTESW subdirectory in CTSSW and execute commands (for example inside environment provided by the Docker image) from [Listing 11](#page-17-0) and expect similar output.

Listing 11 – Commands to execute CTESW validation tests.

```
$ cd <path/to/ctssw/source>/environment
$ ./run-cram.sh
# …
ALL TESTS PASSED!
```
Any other message than ALL TESTS PASSED! means that CTESW or HWTB is not setup or configured properly and requires investigation. Logs from tests execution can be found in environment/build/release/tests subdirectory. Reading messages provided in those logs should help diagnose the issue. Most probable problems are the ones related to connection configuration and access to proxy.

After making changes to the CTSSW configuration, re-execution of tests is recommended. It is highly recommended to remove environment/build/release/tests subdirectory before running the tests again (or at least subfolder containing output of the failing test).

To help investigation run-cram.sh script accepts as an argument the list of test paths to run, so not all tests needs to be re-run each time.

#### **9.3 Getting started**

After setting up and validating the CTESW as described in previous section, there are no other actions to be performed – user can execute the CANSW test suite.

#### **9.4 Mode selection and control**

N/A

#### <span id="page-17-3"></span>**9.5 Normal operations**

<span id="page-17-1"></span>Execution of the whole test suite is simply done by calling the SCons tool - [Listing 12.](#page-17-1)

Listing 12 – Commands to execute CTSSW validation tests.

```
$ cd <path/to/ctssw/source>/
$ scons
```
<span id="page-17-2"></span>Or by using Docker - [Listing 13.](#page-17-2)

Listing 13 – Commands to execute CTSSW validation tests inside Docker containter.

```
$ cd <path/to/ctssw/source>/
$ docker run --rm -v $PWD:$PWD -w $PWD -u $(id -u):$(id -g) ctesw:v3.1.2 scons
```
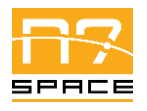

For clarity, further commands examples will no longer include docker run ... prefix, it is up to the user to choose how the scons command is called.

The default execution assumes that configs/default sdram.conf configuration file is used, but user can pass a different one - [Listing 14.](#page-18-0)

Listing 14 – Passing CTESW configuration file to test execution.

<span id="page-18-0"></span>\$ scons config=<path/to/conf/file>

To speed up the tests execution process, on multi-core platforms it is recommended to compile applications used by the tests before executing the tests themselves. This can be achieved by passing special target to the SCons (test-cases-apps) and selecting desired parallel jobs count. For example, [Listing 15](#page-18-1) uses 10 parallel jobs.

Listing 15 – Building scons target using multiple jobs.

```
$ scons -j 10 test-cases-apps
```
(if user selects different config – it needs to be passed to that command too).

Tests themselves can be executed in a parallel fashion  $(-\dagger)$  option other than 1).

SCons by default terminates the execution at the first occurrence of error. If user wants to try to perform all tests, even if some of them fail, the  $-k$  switch should be added to the scons call.

Test execution can take  $40 - 120$  minutes, depending on the Host hardware.

During the execution SCons prints logs of the performed operation (including build commands, GDB commands, CAN bus data exchange, etc.). If log needs to be archived it is recommended to use tee command, to keep seeing progress on the standard output - [Listing 16.](#page-18-2)

Listing 16 – Using tee to observe and store build logs at the same time.

<span id="page-18-2"></span>\$ scons 2>&1 | tee ctssw.log

#### **9.6 Normal termination**

After all tests pass, the call to scons should end with 0 (zero) return code and the message:

scons: done building targets.

If that message is not present near the end of the output (it might be followed with some clean-up messages, depending on the network speed) something went wrong and not all tests have passed.

Logs from execution of the tests can be found in build/release/tests subfolder. Each test produces the following logs:

- Output from application executed on Host (<test name>.host.log),
- Output from application executed on HWTB (<test name>.hwtb.log),
- CAN messages exchanged on bus A (<test name>.can-a.log),
- CAN messages exchanged on bus B (<test name>.can-b.log),
- Dummy file present only when the test passes (<test name>.log).

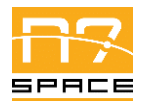

Test name is in the form: <test case name>-<direction> where direction is either host-to-hwtb or hwtb-to-host. This is caused by each test case being "symmetrical" so each test application is executed once on Host and once on HWTB. This means that each test case specified in CTSSW is executed twice during the test suite run.

#### <span id="page-19-0"></span>**9.7 Error conditions**

In case of any test failure the call to scons should end with non-zero return code and the message:

```
scons: building terminated because of errors.
```
It should be preceded with one or more messages like:

scons: \*\*\* [build/release/tests/<test name>/<log file name>] Error <error code>

It is a suggestion where to look for the error information. Error code is platform dependent and should not be investigated. Logs should be available for investigation – see previous section for details.

In case of an error on earlier stage (build, linking etc.) error message should be present directly in the SCons output.

#### **9.8 Recover runs**

Before re-running the tests it is recommended to remove build/release/tests folder. Or at least its subfolder containing output from the failing test. In the latter case SCons will try to execute only the tests that were not successful. User might also execute selected subset of tests by passing their names as targets to scons call (removing output from failing test still might be necessary).

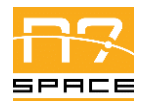

N7 Space Sp. z o.o. Page: 21 of 29

# <span id="page-20-0"></span>**10 Reference manual**

#### **10.1 Introduction**

All information necessary to execute CTSSW test suite and to validate CANSW can be found in section [9.](#page-14-4) This chapter provides some helpful information if user would like to customize the execution process or debug problems.

Detailed reference of all available functions of the CTESW can be found in the CTSDP ICD [\[RD3\]](#page-5-5). Details on using SCons can be found in its documentation – [\[RD8\]](#page-5-2).

## **10.2 Help method**

CTSSW and CTESW provide simple help method, available when calling scons -h in root folder of the selected software. As shown below, it lists available options and their current options:

```
$ scons -h
scons: Reading SConscript files ...
Mkdir("build/release")
scons: done reading SConscript files.
config: Test Environment configuration file. ( /path/to/config )
     default: configs/default_sdram.conf
     actual: configs/default_sdram.conf
build: Defines build type (release|debug|coverage)
     default: release
     actual: release
remoteJobTimeout: Timeout in seconds for remote job to end (GDB, log, etc.)
     default: 900
     actual: 900
CTSSW - CANopen SW Library Test Suite - v3.1.0
Licensed under European Space Agency Public License (ESA-PL) Permissive – v2.3
Copyright N7 Space sp. z o.o. 2020-2021
Use scons -H for help about command-line options.
```
Last line of the above message informs user about a way of getting SCons general options:

\$ scons -H

#### **10.3 Screen definitions and operations**

N/A

#### **10.4 Commands and operations**

Basic commands are provided in section [9.5.](#page-17-3) As mentioned there, CTSSW provides only a single command – scons – and it is all that is needed to perform the suite. User might want to execute a single

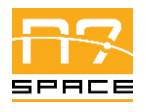

N7 Space Sp. z o.o. Page: 22 of 29

test, this can be achieved by passing its name to SCons like scons test-name. List of all test names can be obtained from CANSW documentation, or by calling scons traces and browsing JSON file build/release/cansw-traces.json containing list of all available tests along with their documentation. SCons also accepts some switches that change the way the test suite is executed, see [Table 2](#page-21-0) for details.

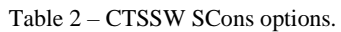

<span id="page-21-0"></span>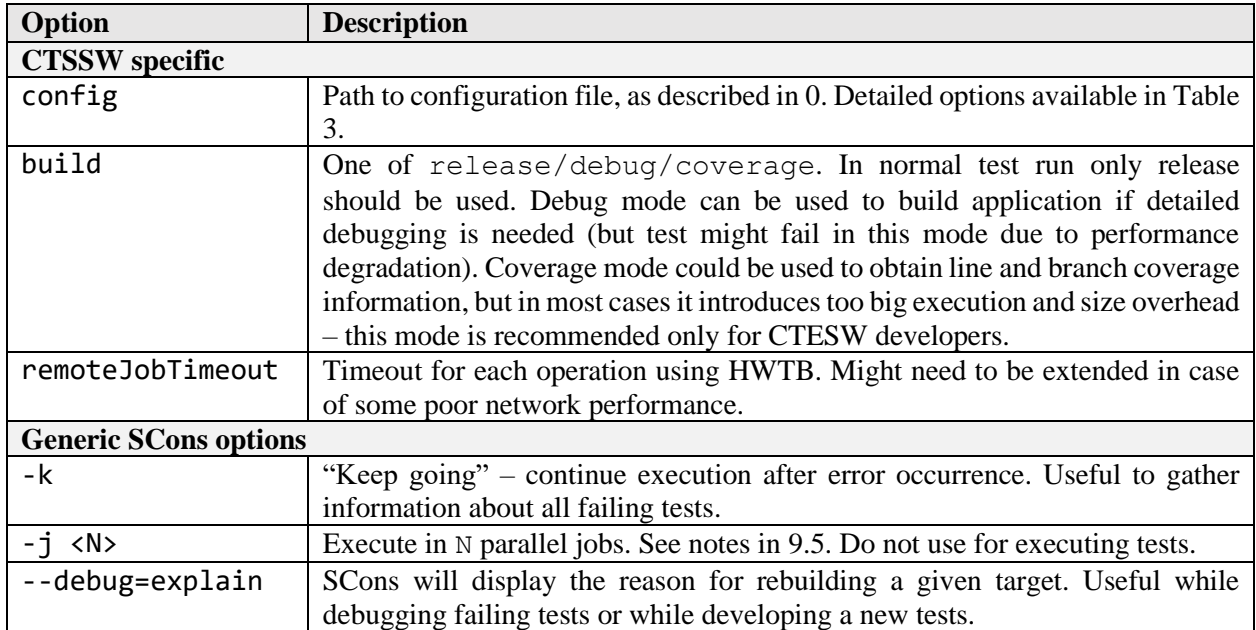

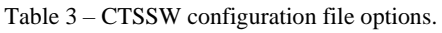

<span id="page-21-1"></span>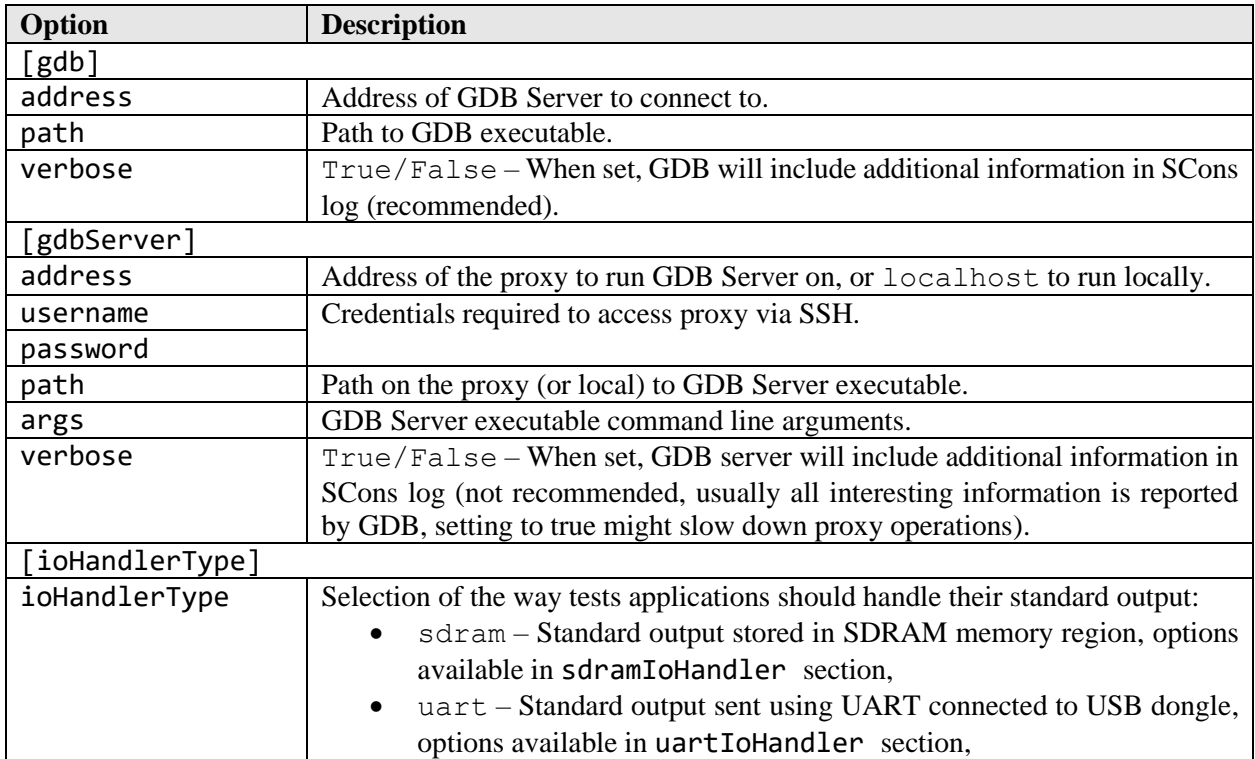

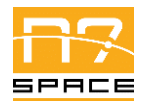

N7 Space Sp. z o.o. Page:

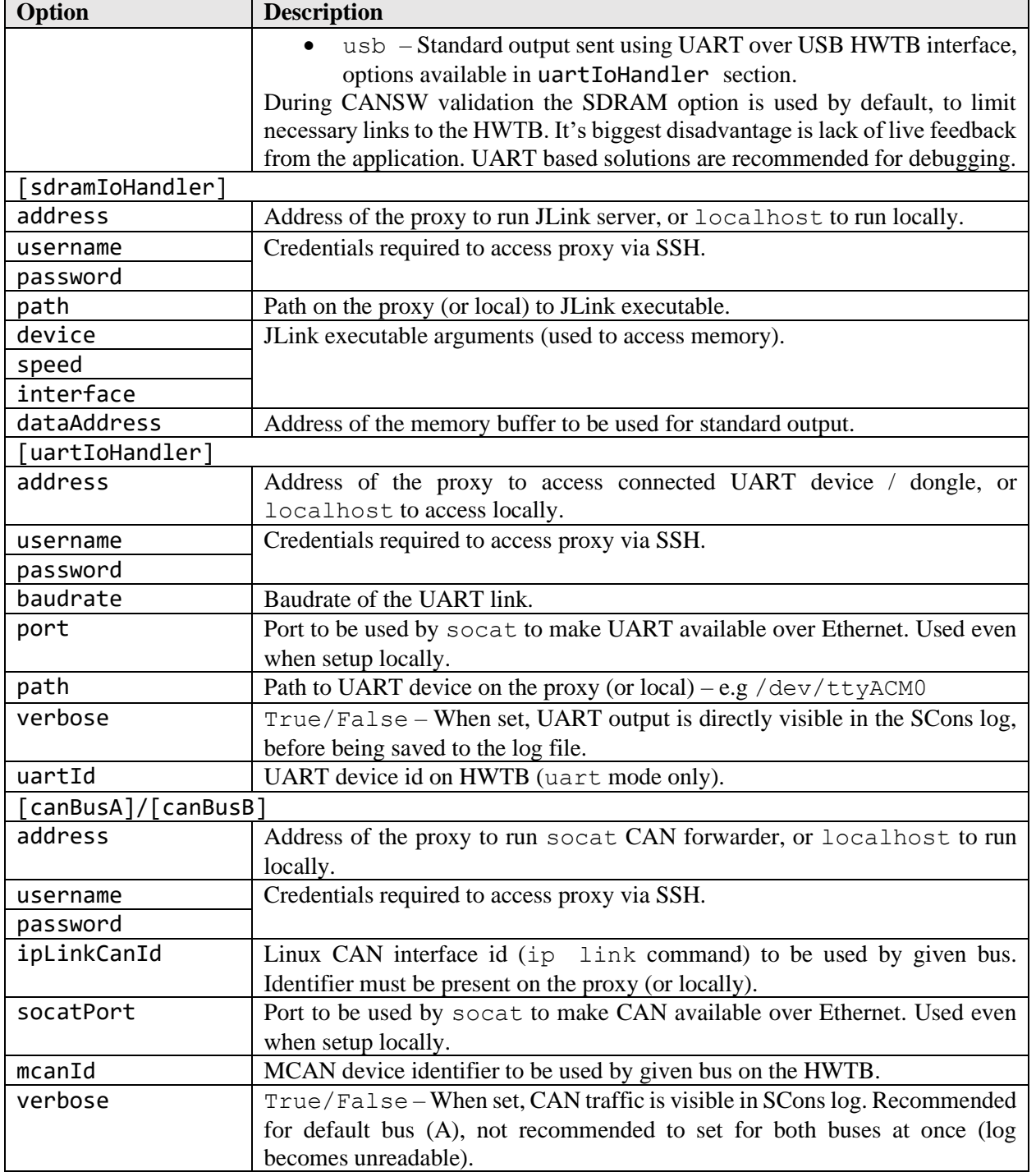

#### **10.5 Error messages**

As described in [9.7,](#page-19-0) SCons provides a single type of message when the command execution failed. To investigate the reason of the failure, user must look through previous log messages from SCons, or into detailed logs provided by the test itself. Messages in SCons log can include messages from operating system (regarding network connection problems), used application (GCC compilation problems, GDB errors etc.) and tests themselves.

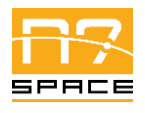

Messages provided in output logs from applications are test-specific (test's author is free to provide any message), but all are prefixed with timestamp since the test execution start and all logs should end with message containing exit code of the application – if it's missing, the application has crashed.

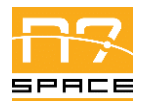

N7 Space Sp. z o.o. Page: 25 of 29

# **11 Tutorial**

## **11.1 Introduction**

Chapters [9](#page-14-4) and [10](#page-20-0) provide complete introduction to CTSSW usage, including a step-by-step tutorial. This chapter is focusing on CTESW and provides information for the user who would want to create new dedicated tests for the CANSW.

## **11.2 Getting started**

CTESW is a framework for creating CANSW tests. It consists of two main components: SCons extensions used to specify the test for the build tool and Test Framework – a C language library for creating tests application that will use and validate CANSW features. This tutorial will show, how to use those components to create user own test.

#### **11.3 Using the software on a typical task**

#### **11.3.1 Add new test to CTSSW**

#### <span id="page-24-2"></span>**11.3.1.1 Select folder for the test**

This is the optional step, when the tests do not match any existing categories of tests. It is however a recommended step for "project specific" tests.

All tests are stored inside tests/ CTSSW subdirectory. New folder needs to be added there. Then, it needs to be added to the main SCons configuration file in the root CTSSW directory – SConstruct. It already contains a list of used directories, new one needs to be added to it like in [Listing 17.](#page-24-0) Then the newly created folder needs its own SCons configuration file – SConscript, see [Listing 18](#page-24-1) for example. It contents will be filled in the next stages of this tutorial.

Listing 17 – Example modification of SConstruct to add new tests folder.

```
tests = \lceil "tests/dcf2dev",
     "tests/emcy",
     "tests/ecss-time",
     "tests/nmt",
     "tests/pdo",
     "tests/sdo",
     "tests/sync",
     "tests/NEW-TEST-FOLDER-NAME",
]
```
Listing 18 – Empty SConscript add for new tests.

```
Import("env")
tests = \lceil \rceil# here the folder specific test will be added
env.Alias("NEW-TEST-GENERIC-NAME-tests", tests) # not required, suggested for convenience
Return("tests")
```
Issue: 1.3

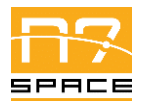

N7 Space Sp. z o.o. Page: 26 of 29

#### **11.3.1.2 Define two device descriptions used by the test**

This is an optional step – user might want to define device's Object Dictionaries manually using CANSW API. It is more convenient however to define them using DCF (Device Configuration File) format from CiA 306 standard. DCF definition is out of the scope of this document. After preparing two matching Object Dictionary definitions, with required services etc. configured, user should place two .dcf files inside test folder.

#### **11.3.1.3 Write C code of both test applications**

Main test code will go inside C application, one running on Host, second on HWTB. Both should follow the same scheme, shown i[n Listing 19.](#page-25-0)

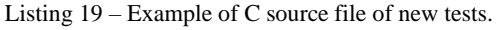

```
#ifdef HAVE_CONFIG_H
#include <config.h>
#endif
#include <lely/co/SERVICE-TO-BE-TESTED.h>
#include <TestFramework/TestHarness.h>
void
TestSetup(can_net_t *const net)
\mathcal{L}// procedure called once, before the test start
       // should be used to initialize the service
       // Example:
       dev = dcf_sdo_abort_transfer_client_init(); // code from DCF file
       csdo = co_csdo_create(net, dev, SDO_NUM);
       if (co_csdo_start(csdo) != 0)FAIL TEST("SSDO service start failed");
}
void
TestTeardown(void)
{
       // procedure called once, after the test finishes
       // should be used to clean up services
       // Example:
       co_csdo_stop(csdo);
       co_csdo_destroy(csdo);
}
void
TestMessageReceived(const struct can_msg *const msg)
{
       // Procedure called for each received message on CAN bus A.
       // It is called after lely-core processed the message.
}
```

```
ECSS-E-ST-50-15C Protocol On-Board SW Implementation Doc. CAN-N7S-UM-21002
         Test Suite – Software User Manual Date: 2021-11-26
SPACE
                                                            Issue: 1.3
         N7 Space Sp. z o.o. Page: 27 of 29
  void
 TestStep(void)
  {
        // Procedure called in the loop while the test is performed.
        // Example:
        step++;
        if (step > STEP COUNT)
              FINISH_TEST();
  }
 void
 TestMessageSent(const struct can_msg *const msg)
  {
        // Procedure called for each message sent by lely-core on CAN bus A.
  }
```
#### **11.3.1.4 Add test specification to SCons configuration**

When all tests files are ready, user must add them to proper SConscript – either existing one or the newly created one from [11.3.1.1.](#page-24-2)

<span id="page-26-0"></span>Inside it a template like it should be filled with proper names of the files – see [Listing 20.](#page-26-0)

Listing 20 – Part of example SConscript with new test added.

```
dcfApp1 = env.Dcf2Dev("app1.dcf")
dcfApp2 = env.Dcf2Dev("app2.dcf")
tests += env.MakeSymmetricalTestCase(
     "NAME-OF-THE-TEST",
    \lceil"app1.c"] + dcfApp1,
    [\n"app2.c"] + dcfApp2, trace={ # optional block of documentation, whole parameter can be omitted
         "title": "HUMAN READABLE TEST TITLE",
         "traces": ["REQUIREMENT-1", "REQUIREMENT-2"],
         "doc": {
              "given": "INPUTS",
              "when": "TESTED FEATURE",
              "then": "OUTPUTS",
         },
     },
)
```
#### **11.3.1.5 Run the test**

When the test specification is ready it is time to run it and see if everything is correct:

\$ scons NAME-OF-THE-TEST

Execution should finish normally. Possible errors will be reported in SCons log.

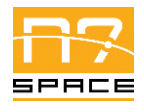

Issue:

N7 Space Sp. z o.o. Page: 28 of 29

# **12 Analytical Index**

N/A

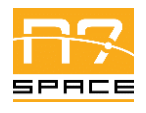

N7 Space Sp. z o.o. Page: 29 of 29

# **13 Lists**

## **13.1 List of Tables**

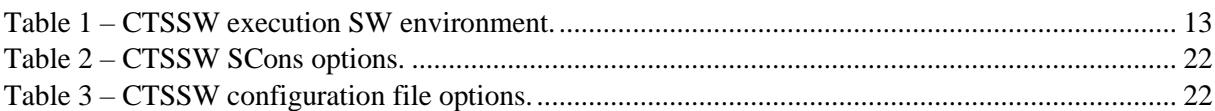

## **13.2 List of Figures**

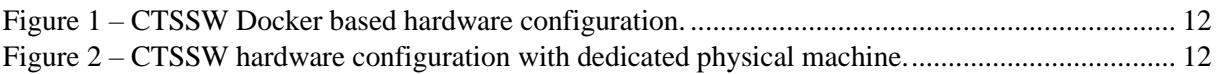

## **13.3 List of Listings**

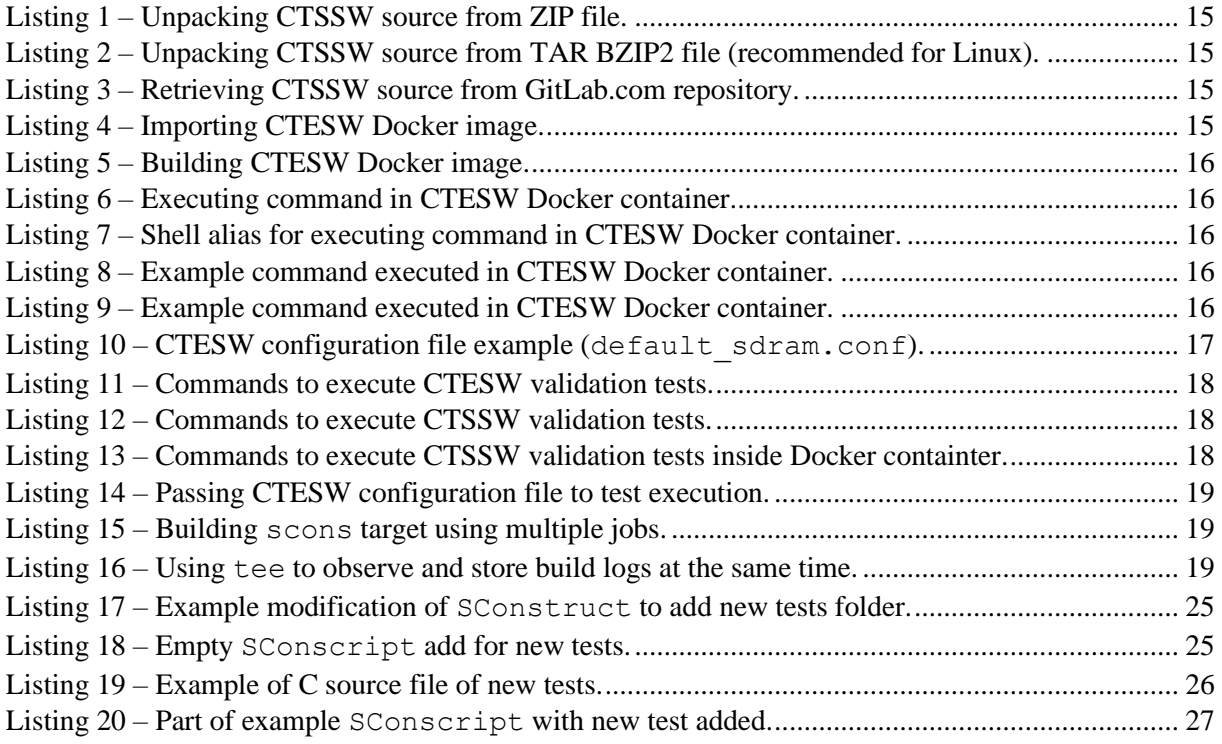